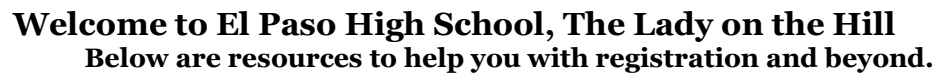

## **EPISD Online Registration**

- 1. Go to episd.org à Click on "Registration" in the banner.
- 2. Here you can find a variety of resources to help you determine your campus, view programs, and get other help.
- 3. When you are ready, scroll to find "Online Registration" and follow the instructions given.
- 4. Please make sure to use an email that you have reliable access to and that it is spelled correctly. If you encounter problems registering, please contact the PEIMS Clerk or Registrar for the campus. Note that the processing of registrations sometimes takes several days. If you received a confirmation number, your registration is in the system. You may call the campus if you have concerns.

## **Parent Portal – a.k.a. Grades and Attendance Hub**

- 1. Go to episd.org à Click on "Parents" à Click on "Parent Portal" (Make sure to have Google Chrome to access the prortal.)
- 2. Here you can login, if you have an existing account, or register for a new account. \*\*Please do not create a new/duplicate account if you forgot your username or password. This creates issues with the system.
- 3. If creating a new account, you will need your student's 6-digit ID number or SSN that you used to register. Also, please make sure to fill out your first and last name the same way you did for registration, or you will not be able to create an account.
- 4. Once logged in you should be able to see class schedules, grades, and attendance records as well as make contact with your student's teachers.

## **Schoology – a.k.a. Your Student's Virtual Classrooms** <https://youtu.be/2s4niCCjDvk>

- 1. Attain your student's Schoology Code
	- a. Login to Parent Portal
	- b. Click Student Tools tab under School Profile
- 2. Go to schoology.com
	- a. Click on "Sign up"
	- b. Click on "Parents"
	- c. Enter the Schoology Code (Once you create the account, you should be able to add the codes of any additional students.)
- 3. Now you should be able to view all of your student's class information. Creating and using an account in this way allows you to see the site the same way that your students do. Teachers are also able to see that you have linked your accounts.

If further assistance is needed, please click here for Important Contact Info: https://tinyurl.com/y369vg78

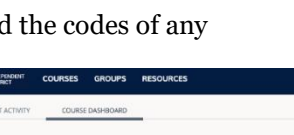

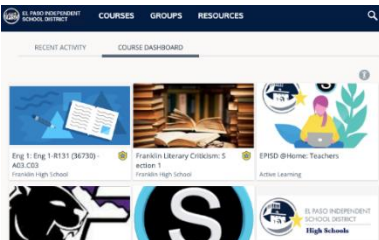

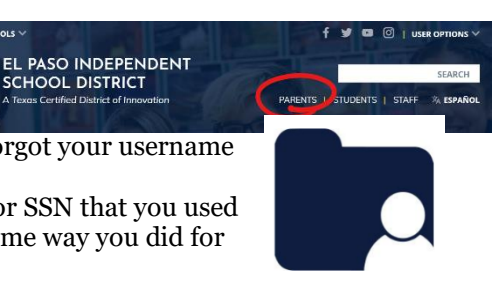

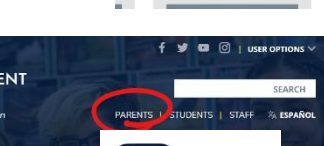

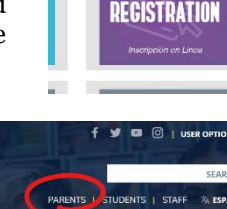

**Parent Portal** 

ONI INF

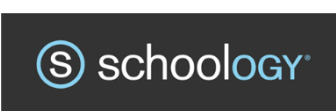

EL PASO INDEPENDENT CHOOL DISTRICT

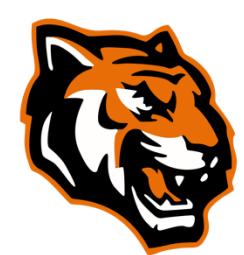